## システム検査ツールについて

株式会社 ゼネテック

このユーティリティは、Mastercam で問題が発生したときに、問題を解析するために、お客様のシステムの情報を収集 するユーティリティです。このユーティリティを実行すると、お使いのパソコンのシステムに関する情報を収集し、収集 結果はテキストベースのレポートに出力されます。このユーティリティの実行により、お客様の個人情報が抽出される ことはありません。

## システム検査ツールのインストール

- inspector-utility-20170717.zip をダウンロードしてください。
- ZIP ファイルを展開します。二つのファイルが同一階層で展開されます。

## システム検査ツールの使用方法

McamInspect.exe をダブルクリックして実行します。 システム検査ツールを最初に起動すると、システム情報を集めているため少したってから画面が表示されます。

① リストから確認したい Mastercam プロダクツ(図①)を選択してください。

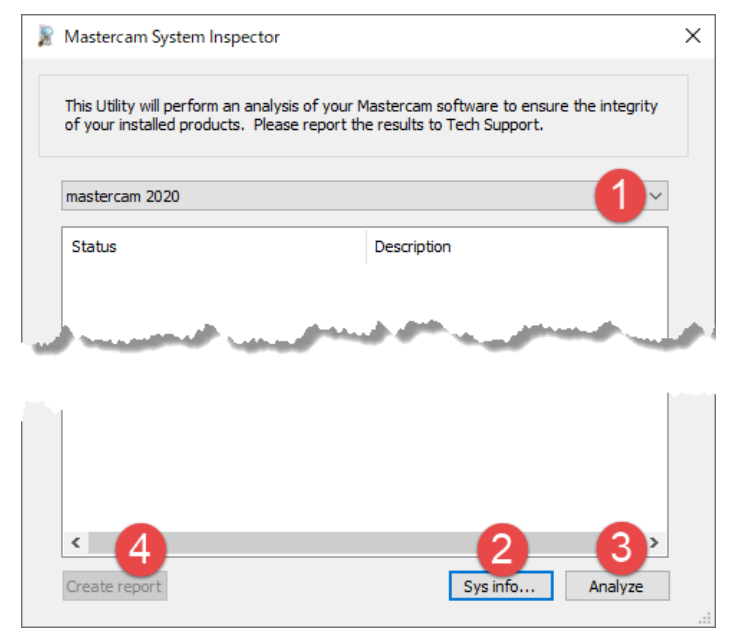

- ② Sys Info … ( システム情報)ボタンをクリックして、ハードウェア、オペレーティングシステム、Mastercam 設定など のレポートを生成します。
- ③ Analyze ( 解析 )をクリックすると、SIM の問題や、エミュレーションソフト、Mastercam プロダクトファイル、レジスト リエントリを確認します。これにはハードドライブの完全スキャンが含まれるため、完了には時間がかかります。
- ④ Create report ( レポート作成)」をクリックすると、「システム情報」と「解析」テストの結果が作成されます。レポー トは「システム検査ツール」の実行場所に保存されます。